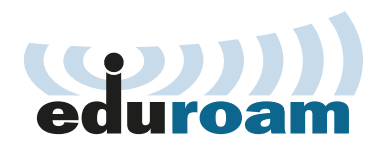

The RENATER service for secure roaming Wi-Fi access

Do you often have to travel to other institutions or even other countries?

To ensure continuous access to RENATER services and the resources of your home institution as you move about, we offer you eduroam. Enjoy secure Internet access at any of our member institutions.

### $\triangleright$  Log in simply and securely

With **eduroam**, connections between institutions in our community are established easily and in total transparency, and you use the same username and password no matter where you're logging in from.

Automatically configure your workstation using the eduroam Configuration Assistant Tool (CAT). You'll no longer have to enter your username and password each time you connect, regardless of the hosting institution.

And your connection is protected by point-to-point encryption for optimum security.

The **eduroam** service also works with smartphones and tablets.

#### eduroam public Wi-Fi hotspot  $\blacktriangledown$ Connection configuration assistant  $\mathbf x$  $\overline{\phantom{a}}$ × Secure, encrypted connection  $\blacktriangledown$ Same username and password for all login points × Accessible abroad $\blacktriangledown$ ×

#### **Enjoy Internet access wherever you** are in the world

The worldwide **eduroam** network of 10,000+ hotspots gives you total digital autonomy while travelling and lets you access RENATER services and the resources of your home institution wherever you are logging in.

Our network is expanding every day to include new hotspots in public libraries, public spaces, museums, and other sites. Enjoy seamless connectivity.

#### WHY USE EDUROAM?

**WWW** 

- Simple, secure, fast Wi-Fi connections without technical assistance.
- No need for logins through guest accounts or special interfaces.
- Same username and password, regardless of which institution you are logging in from.
- Worldwide coverage: 100+ countries.

## eduroam.fr

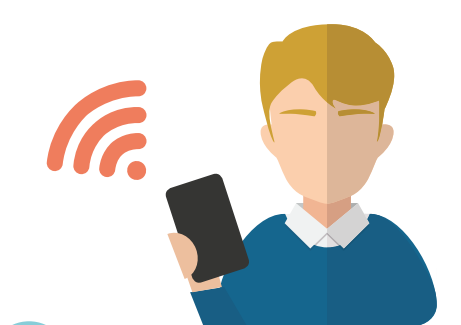

# Your first steps with **eduroam**

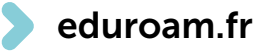

#### Install the eduroam CAT configuration utility

• Point your browser to cat.eduroam.org

1

2

https://cat.eduroam.org/?idp=1284

• Select your home institution and download

the software.

- Once the download is finished, click on the installer.
- **JPDATE**
- Go through the steps and enter the username and password for the account you have through your institution. Done!

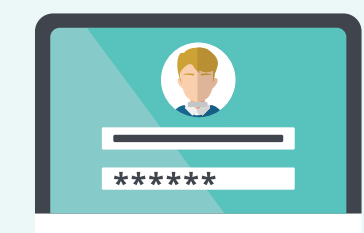

Connect to the eduroam network

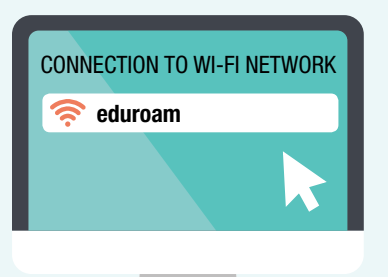

- Having installed the eduroam CAT utility, you can now simply select eduroam from the list of Wi-Fi networks detected by the computer you are using.
- You're now logged in to the eduroam network!